### **ZARZĄD WOJEWÓDZTWA LUBELSKIEGO (Instytucja Zarządzająca)**

### **LUBELSKA AGENCJA WSPIERANIA PRZEDSIĘBIORCZOŚCI w LUBLINIE (Instytucja Pośrednicząca II stopnia)**

# **INSTRUKCJA WYPEŁNIANIA WNIOSKU O PŁATNOŚĆ**

**dla Beneficjentów ubiegających się o wsparcie w ramach Regionalnego Programu Operacyjnego Województwa Lubelskiego na lata 2007-2013 (Nazwa programu operacyjnego)**

> **I Przedsiębiorczość i innowacje II Infrastruktura ekonomiczna (Numer i nazwa priorytetu)**

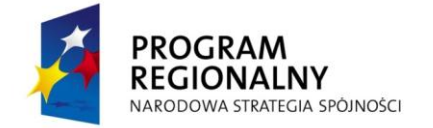

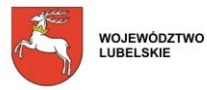

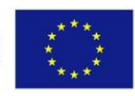

### **SPIS TREŚCI**

# **ZASADY POPRAWNEGO PRZYGOTOWANIA WNIOSKU O PŁATNOŚĆ W RAMACH**

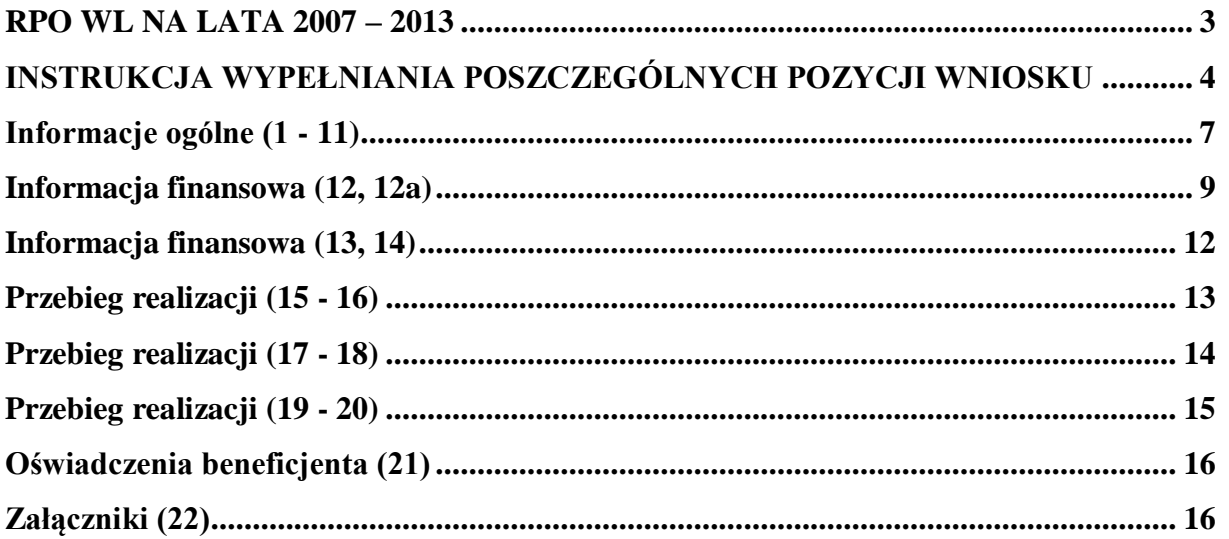

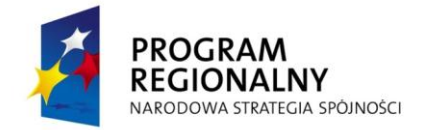

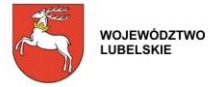

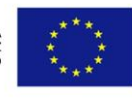

### **INSTRUKCJA WYPEŁNIANIA POSZCZEGÓLNYCH POZYCJI WNIOSKU**

- 1. W celu prawidłowego wypełnienia Wniosku o płatność Beneficjent powinien zapoznać się z następującymi dokumentami:
	- Ustawa z dnia 29 stycznia 2004 r. Prawo zamówień publicznych (Dz. U. Nr 19, poz. 117 ze zm.),
	- Ustawa z dnia 29 września 1994 r. o rachunkowości (Dz. U. Nr 76, poz. 694 ze zm.) ,
	- Ustawa z dnia 11 marca 2004 o podatku od towarów i usług (Dz. U. Nr 54, poz. 535 ze zm.),
	- Rozporządzenie Ministra Finansów z dnia 27 kwietnia 2004 r. w sprawie wykonania przepisów ustawy o podatku od towarów i usług (Dz. U. Nr 97, poz. 970 ze zm.),
	- Ustawa z dnia 7 lipca 1994 r. Prawo budowlane (Dz. U. Nr 89, poz. 414 ze zm.),
	- Wytyczne dla Wnioskodawców.

### 2. **Beneficjent zobowiązany jest do składania wniosku o płatność z częstotliwością określoną w umowie o dofinansowanie.**

- 3. Wniosek o płatność należy sporządzić w Generatorze Wniosków dostępnym na stronie internetowej LAWP (www.lawp.lubelskie.pl), zgodnie z niniejszą instrukcją. Sporządzenie wniosku o płatność w Generatorze należy rozpocząć od wczytania ostatecznej wersji wniosku o dofinansowanie w pliku xml, z którego należy zaimportować dane.
- 4. Formularz Wniosku o płatność należy wypełnić w języku polskim.
- 5. Koszty we Wniosku o płatność należy podać z dokładnością do dwóch miejsc po przecinku.
- 6. Jeżeli w instrukcji jest mowa o maksymalnej liczbie znaków możliwych do wstawienia w danej rubryce, należy przez to rozumieć liczbę znaków razem ze spacjami.
- 7. Informacje zawarte we Wniosku o płatność powinny być spójne z danymi zamieszczonymi we Wniosku o dofinansowanie/Harmonogramie rzeczowo - finansowym projektu/Umowie o dofinansowanie oraz w pozostałych załącznikach.
- 8. Pola oznaczone kolorem szarym wypełniane są przez pracownika Lubelskiej Agencji Wspierania Przedsiębiorczości w Lublinie.
- 9. Jeżeli jakieś pole nie dotyczy Beneficjenta należy wpisać "nie dotyczy" lub kreskę "–"zaś w polach liczbowych pozostawić zero.
- 10. W przypadku stwierdzenia błędów formalno-merytorycznych i/lub rachunkowych we wniosku o płatność pracownik dokonujący weryfikacji, może dokonać uzupełnienia lub poprawienia wniosku. Pracownik nie może poprawiać lub uzupełniać:
	- zestawienia dokumentów potwierdzających poniesione i objęte wnioskiem wydatki, o ile nie dotyczy to oczywistych omyłek pisarskich i omyłek rachunkowych

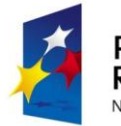

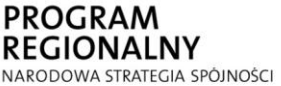

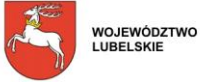

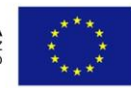

- załączonych kserokopii dokumentów potwierdzających poniesione wydatki.
- 11. Do Wniosku o płatność należy dołączyć wszystkie załączniki wymagane dla danego rodzaju projektu. Załączniki, dla których przewidziano odpowiednie wzory, powinny zostać wypełnione w oparciu o wymagane formularze, udostępnione na stronie internetowej LAWP (www.lawp.lubelskie.pl). W przypadku załączników w języku obcym należy dołączyć tłumaczenie danego dokumentu na język polski, wykonane przez tłumacza przysięgłego.
- 12. Wniosek o płatność należy składać w Sekretariacie/Kancelarii Ogólnej Lubelskiej Agencji Wspierania Przedsiębiorczości w Lublinie. Wniosek może być dostarczony osobiście, przez posłańca, listem poleconym lub pocztą kurierską w zamkniętej i prawidłowo zaadresowanej kopercie: Lubelska Agencja Wspierania

Przedsiębiorczości w Lublinie, ul. Wojciechowska 9a, 20-704 Lublin

- 13. Na kopercie muszą być zawarte następujące informacje: nazwa/imię i nazwisko Beneficjenta, nr i tytuł projektu oraz oznaczenie "Wniosek o płatność".
- 14. Wniosek o płatność należy złożyć w formie papierowej (w jednym egzemplarzu) i elektronicznej (na płycie CD/DVD w pliku xml). Nośnik elektroniczny powinien być opisany w następujący sposób: nazwa/imię i nazwisko Beneficjenta, numer i tytuł projektu oraz oznaczenie "Wniosek o płatność".

Wniosek dostarczony w inny sposób (np. telefaksem, pocztą elektroniczną) lub dostarczony na inny adres, niż wskazany w niniejszej instrukcji, nie będzie rozpatrywany.

- 15. Obie wersje, papierowa i elektroniczna, muszą być ze sobą zgodne, tzn. suma kontrolna na wersji papierowej musi być identyczna z sumą kontrolną na wersji elektronicznej wniosku. Suma kontrolna to odpowiednia liczba znaków, którą oznaczony jest wniosek sporządzony w Generatorze (Beneficjent nie może po wydrukowaniu formularza powtórnie go edytować, ponieważ każda edycja powoduje automatyczną zmianę sumy kontrolnej).
- 16. Wniosek o płatność należy złożyć w skoroszycie lub segregatorze wraz z załączonymi kserokopiami faktur lub innych dokumentów księgowych o równoważnej wartości dowodowej oraz z innymi wymaganymi załącznikami, potwierdzającymi poniesione wydatki i właściwie opisanymi. Kopie dokumentów załączonych do wniosku o płatność należy potwierdzić za zgodność z oryginałem ( obok napisu "za zgodność z oryginałem" data, podpis).

UWAGA! Gdy załącznikiem do wniosku o płatność jest kopia dokumentu zawierającego więcej niż dwie strony, powinny być one ponumerowane. Pierwsza strona powinna zawierać stwierdzenie "za zgodność z oryginałem<sup>"</sup> wraz z podaniem stron, których dotyczy to potwierdzenie ("*od strony nr... do strony nr...*". Stwierdzenie "za zgodność z oryginałem" może być również umieszczone na każdej stronie przedkładanej kopii dokumentu wraz z podpisem osoby potwierdzającej **oraz daty potwierdzenia**

17. W przypadku dołączania przez Beneficjenta dodatkowych dokumentów w ramach załączników *"Inne dokumenty, o ile są wymagane zgodnie z Umową o dofinansowanie"* należy powielając liczbę wierszy w Generatorze Wniosków wpisać wszystkie załączone dokumenty. Załączone

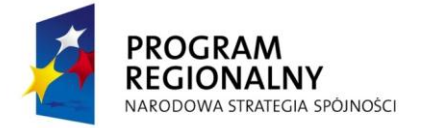

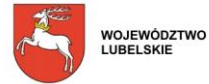

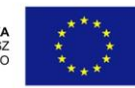

dokumenty powinny zawierać nazwę i numer załącznika, nadany przez Generator w trakcie powielania wierszy.

- 18. Nie należy umieszczać żadnego z dokumentów w plastikowych "koszulkach" z wyjątkiem płyty CD/DVD, zawierającej elektroniczną wersję wniosku o płatność.
- 19. Za datę wpływu Wniosku o płatność przyjmuje się, w każdym przypadku, termin jego dostarczenia do LAWP.
- 20. W przypadku, gdy Beneficjent zorientuje się, że złożony przez niego wniosek o płatność jest błędny i sam złoży w ciągu 3 dni (od dnia złożenia pierwszego wniosku) poprawiony wniosek o płatność wraz z pismem zawierającym prośbę o anulowanie poprzedniego wniosku - wniosek o płatność zawierający błędy może zostać anulowany. W sytuacji gdy poprawiony wniosek o płatność zostanie złożony z przekroczeniem w/w 3 dniowego terminu, możliwe jest anulowanie wcześniej złożonego wniosku o płatność jedynie po uzyskaniu pisemnej zgody Dyrektora/Z-cy Dyrektora LAWP.

**Do jednego wniosku o płatność Beneficjent może złożyć maksymalnie dwie korekty, z zastrzeżeniem, że ograniczenie to nie dotyczy wniosku o płatność końcową.**

**W przypadku, gdy w ramach drugiej korekty wniosku o płatność przedstawione w nim do rozliczenia wydatki nadal nie będą właściwie udokumentowane (np. brak faktur lub błędnie opisane faktury, brak wyciągów z rachunku bankowego) a Beneficjent nie złoży wyjaśnień, to nieudokumentowane wydatki mogą:**

- **- zostać automatycznie wyłączone przez LAWP z danego wniosku i jednocześnie mogą zostać uznane za niekwalifikowane w ramach Projektu;**
- **- w sytuacji gdy charakter nieprawidłowości czyni niemożliwym lub niecelowym dalszą realizację postanowień umowy o dofinansowanie LAWP ewentualnie może ją rozwiązać.**

**W przypadku gdy Beneficjent w ramach drugiej korekty wniosku o płatność nie dołącza wymaganych dokumentów jednak wskazuje na przyczyny swego uchybienia oraz składa pisemnie stosowne wyjaśnienia w sprawie, nieudokumentowany wydatek może zostać automatycznie wyłączony przez LAWP z danego wniosku o płatność ale Beneficjent zachowuje możliwość przedstawienia do rozliczenia wyłączonego wydatku w ramach kolejnego wniosku o płatność. Wyłączenie wydatku następuje w ten sposób, że pracownik OPR dokonuje stosownej korekty wniosku o płatność. Następnie przygotowuje pismo do Beneficjenta, zawierające informację o zatwierdzonej kwocie do wypłaty oraz dokonanej korekcie wraz z podaniem szczegółowego wyjaśnienia okoliczności korekty wniosku o płatność. O dokonanej korekcie Beneficjent informowany jest pisemnie, a wyłączone wydatki Beneficjent powinien przedstawić do rozliczenia w kolejnym lub kolejnych wnioskach o płatność.**

#### **Zasada nie dotyczy Wniosku o płatność końcową i działania 2.1**

Wniosek o płatność może pełnić dwojaką funkcję:

- *służyć celom sprawozdawczym* – *wypełniane są punkty od 1 do 8 oraz od 15 do21* we wniosku o płatność - dotyczy sytuacji, gdy Beneficjent nie poniósł wydatków lub je poniósł ale nie chce ich rozliczać, a musi zgodnie z Umową o dofinansowanie złożyć sprawozdanie z realizacji projektu,

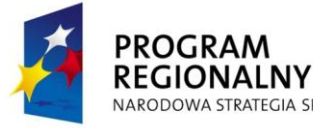

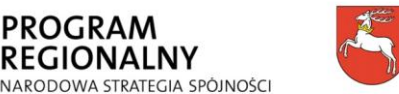

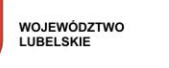

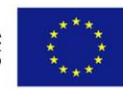

- *służyć celom sprawozdawczym i rozliczeniu wydatków* - (*należy wypełnić pkt. od 1 do 22* we wniosku o płatność) - dotyczy:

- wnioskowania o przekazanie płatności pośredniej kwoty refundacji części wydatków kwalifikowanych poniesionych w miarę postępu realizacji projektu przez Beneficjenta (*płatność pośrednia nie powinna stanowić mniej niż 25% kwoty dofinansowania*),
- wnioskowania o przekazanie płatności końcowej kwoty stanowiącej refundację określonej w Umowie o dofinansowanie części lub całości wydatków kwalifikowalnych poniesionych na realizację projektu (*płatność końcowa nie może stanowić mniej niż 20% kwoty dofinansowania*),
- rozliczenia wydatków udokumentowania wydatków poniesionych przez państwowe jednostki budżetowe finansujące całość wydatków ponoszonych w ramach projektów ze środków będących w ich dyspozycji (należy wypełnić pkt 1-22 Wniosku o płatność) z pominięciem pkt 11 (Wnioskowana kwota).
- rozliczenia środków przekazanych Beneficjentowi w ramach wcześniejszych transz zaliczkowych z jednoczesnym wnioskowaniem o kolejne transze środków zgodnie z Umową o dofinansowanie (należy wypełnić pkt 1-22 Wniosku o płatność). Warunkiem przekazania Beneficjentowi dofinansowania w formie zaliczki jest przedstawienie przez Beneficjenta zabezpieczenia prawidłowej realizacji Umowy w terminie, formie i na kwotę określoną w Umowie o dofinansowanie*,*
- wypłaceniu Beneficjentowi środków niezbędnych do realizacji Projektu w ramach Działania 2.1. (należy wypełnić pkt 1-11, 21, 22a Wniosku o płatność z pominięciem pkt. 9a, 10).
- rozliczeniu wydatków udokumentowanie wydatków poniesionych przez Beneficjenta realizującego Projekt w ramach Działania 2.1 RPO WL na lata 2007-2013 (należy wypełnić pkt 1-22a Wniosku o płatność).

**Pierwszy wniosek o płatność składany przez Beneficjenta musi zawierać informację dotyczącą realizacji projektu, czyli może być to wniosek o płatność pełniący funkcję sprawozdawczą lub sprawozdawczo-rozliczeniową.**

**Kolejne wnioski o płatność powinny pełnić funkcję co najmniej sprawozdawczą i zgodnie z umową o dofinansowanie należy składać je raz na pół roku jednak nie częściej niż raz na 3 miesiące. W sytuacji gdy kolejny wniosek o płatność zostanie złożony przed upływem 3 miesięcy od złożenia poprzedniego wniosku, to nie będzie podlegał on dalszej weryfikacji (zostanie odrzucony). Na uzasadniony wniosek Beneficjenta dopuszcza się możliwość zwiększenia częstotliwości składania wniosków. W sytuacji gdy Beneficjent planuje rozliczyć się jednym wnioskiem o płatność na zakończenie realizacji projektu wówczas zobowiązany jest do składania raz na pół roku wniosku o płatność pełniącego funkcje sprawozdawczą.**

### **UWAGA:**

**W ramach Działania 2.1 Wnioski o płatność należy składać kwartalnie, w ujęciu narastającym, biorąc pod uwagę datę podpisania Umowy o dofinansowanie, w terminie 25 dni, od zakończenia danego kwartału. Wniosek o płatność stanowiący sprawozdanie końcowe z przebiegu realizacji Projektu należy złożyć w terminie do 45 dni od zrealizowania Projektu.**

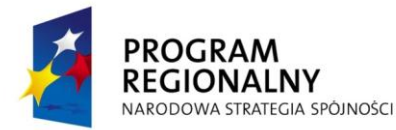

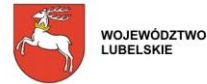

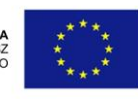

### **INSTRUKCJA WYPEŁNIANIA POSZCZEGÓLNYCH POZYCJI WNIOSKU**

### **Informacje ogólne (1 - 11)**

### **Na początku Wniosku o płatność Beneficjent musi dokonać wyboru (z rozwijanej listy) odpowiedniej opcji: wersja pierwsza lub korekta.**

**(1) Wniosek za okres do...** Wybrać datę z kalendarza kończącą okres za jaki składany jest wniosek o płatność.

- *w przypadku wniosku rozliczającego wydatki* - należy wpisać najpóźniejszą datę zapłaty za wydatek wykazany we wniosku o płatność w tabeli 12.

W sytuacji gdy data zapłaty jest wcześniejsza niż data wystawienia dokumentu finansowego dołączonego do wniosku o płatność w pkt. 1 należy wpisać datę wystawienia dokumentu.

- *w przypadku wniosku sprawozdawczego* – należy wpisać datę sporządzenia wniosku o płatność (data powinna być spójna z datą złożenia oświadczeń w pkt. 21 wniosku oraz datą złożenia podpisu pod wnioskiem o płatność).

Nie musi być to okres obejmujący pełny miesiąc. Należy pamiętać, że data kończąca okres za jaki składany jest wniosek nie może przekraczać terminu wskazanego w § 3 ust. 1 pkt. 3 umowy o dofinansowanie tj. terminu zakończenia realizacji projektu.

### **W przypadku Wniosku o płatność składanego w ramach działania 2.1 w pkt. 1 należy wpisać ostatni dzień kwartału, za jaki składany jest wniosek.**

Dokumenty stanowiące załączniki do Wniosku o płatność powinny dotyczyć okresu, za jaki sporządzony jest Wniosek. Jeżeli dany wydatek kwalifikowalny został pominięty we Wniosku o płatność sporządzonym dla okresu, którego wydatek dotyczy, można go ująć w kolejnym wniosku o płatność wpisując w ostatnim wierszu Tabeli 12. Ma to również zastosowanie w przypadku gdy zaistniały wątpliwości co do poniesionych wydatków lub przedstawionych dokumentów i zostały one wyjaśnione na korzyść Beneficjenta.

**(2) Dane Beneficjenta:** Informacje importowane są automatycznie po wczytaniu wniosku o dofinansowanie oprócz pkt. 3 dotyczącego numeru rachunku bankowego Beneficjenta, na który nastąpi przekazanie środków. Podpunkt 3 dotyczy tylko Beneficjentów Działania 2.1. Wpisany numer rachunku bankowego musi być zgodny z numerem rachunku wyodrębnionym na potrzeby projektu. Ponadto na potrzeby Projektu w ramach Działania 2.1 Beneficjent zobowiązany jest do wyodrębnienia drugiego rachunku bankowego utworzonego na potrzeby projektu, na który zostaną przekazane przez Beneficjenta środki na zarządzanie funduszem.

#### **(3) Program Operacyjny:** Punkt wypełniony na stałe przez LAWP.

**(4) Oś Priorytetowa:** Informacje importowane są automatycznie po wczytaniu wniosku o dofinansowanie.

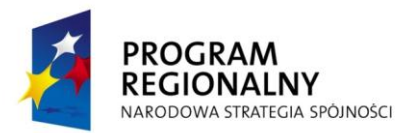

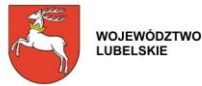

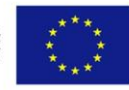

**(5) Nr i nazwa Działania/Poddziałania/Schemat:** Informacje importowane są automatycznie po wczytaniu wniosku o dofinansowanie.

**(6) Nazwa projektu:** Informacje importowane są automatycznie po wczytaniu wniosku o dofinansowanie.

**(7) Numer projektu:** Informacje importowane są automatycznie po wczytaniu wniosku o dofinansowanie.

**(8) Numer umowy o dofinansowanie:** Informacje importowane są automatycznie po wczytaniu wniosku o dofinansowanie.

W przypadku umów aneksowanych należy wpisać wszystkie aneksy (chronologicznie) zawarte w okresie za jaki rozliczany jest wniosek klikając **Dodaj aneks**.

**(9) Płatność:** Należy dokonać wyboru jednej z dwóch możliwości (z rozwijanej listy)*.*

Rodzaje płatności:

• *płatność pośrednia -* występuje w systemie refundacyjnym, gdzie płatność jest zwrotem określonej części poniesionych przez Beneficjenta wydatków wykazanych we Wniosku o płatność. Pozycję tą zaznaczają także Beneficjenci składający wnioski o płatność w ramach działania 2.1

• *płatność końcowa –* Beneficjent zaznacza zawsze przy składaniu ostatniego Wniosku o płatność związanego z danym projektem.

W przypadku wniosków składanych przez Beneficjentów będących państwowymi jednostkami budżetowymi, finansującymi projekt ze środków zabezpieczonych w budżecie danej jednostki, należy pozostawić puste pole, gdyż wniosek służy jedynie rozliczeniu dokonanych wydatków.

**(9a) Całkowita kwota wydatków objętych wnioskiem:** Należy podać kwotę wszystkich poniesionych przez Beneficjenta wydatków objętych wnioskiem o płatność i związanych z realizowanym projektem (zarówno kwalifikowanych jak i niekwalifikowanych), również tych nie wykazanych w pkt. 12. **W przypadku wniosku o płatność składanych w ramach Działania 2.1 należy podać kwotę z wiersza** *Suma ogółem w PLN* **z kolumny 9 tabeli pkt. 12 wniosku.**

**10) Kwota wydatków kwalifikowalnych objętych wnioskiem**: Należy podać kwotę poniesionych przez Beneficjenta wydatków kwalifikowalnych objętych wnioskiem o płatność z dokładnością do dwóch miejsc po przecinku.

Przykład: *1.* Kwotę z pozycji *Suma ogółem* tabeli 12 równa się np. 65237,80 zł, należy zapisać jako kwotę wydatków kwalifikowanych objętych Wnioskiem o płatność (pkt 10).

#### **W przypadku wniosku o płatność składanego w ramach Działania 2.1 wpisana kwota powinna być tożsama z kwotą wpisaną w pkt. 9a wniosku.**

**10a**) Kwota jest wynikiem weryfikacji wniosku o płatność przez pracownika instytucji oceniającej wniosek, tj. wynika z pomniejszenia kwoty wykazanej w poz. 10 o wydatki uznane za

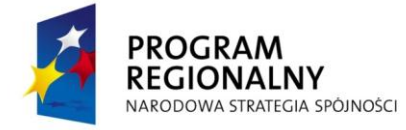

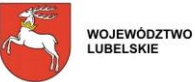

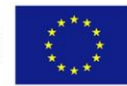

niekwalifikowalne w danym wniosku oraz inne korekty finansowe (inne niż związane z kwotami do odzyskania),<sup>1</sup> jak również o dochód wykazany w poz. 13 w sytuacjach określonych przez instytucję zarządzającą [*pole szare*].

**10b)** Część wydatków wykazanych w poz. 10a poniesionych w ramach tej części projektu, która objęta jest pomocą publiczną. Punkt niewypełniany w sytuacji, gdy projekt (ani żaden z jego komponentów) nie jest objęty pomocą publiczną. W przypadku, gdy cały projekt objęty jest pomocą publiczną, kwota wykazana w tym punkcie powinna być identyczna z wartością wykazaną w poz. 10a [*pole szare*].

**10c)** Część/całość wydatków wykazanych w poz. 10a, w odniesieniu do której, zgodnie z art. 53 ust. 1 rozporządzenia nr 1083/2006, oblicza się wkład funduszy UE na poziomie programu operacyjnego. [*pole szare*].

**(11) Wnioskowana kwota:** W przypadku gdy płatności dla Beneficjenta przekazywane są w formie refundacji należy wpisać kwotę stanowiącą wynik mnożenia punktu 10 przez montaż wynikający z Umowy o dofinansowanie

Wnioskowana kwota = (poz.10) x (kwota dofinansowania wynikająca z Umowy o dofinansowanie) całkowite wydatki kwalifikowalne objęte Umową o dofinansowanie

**Uwaga: Wpisana kwota powinna mieć postać wartości liczbowej do dwóch miejsc po przecinku, odcinając dalsze cyfry(nie zaokrąglać matematycznie).** 

**W przypadku wniosku o płatność składanego w ramach Działania 2.1 należy wpisać wartość zerową (nie dotyczy pierwszego wniosku, w którym Beneficjent wnioskuje o wsparcie).**

**11a)** Kwota wydatków odpowiadających dofinansowaniu jest, co do zasady, wyliczana jako iloczyn kwoty wydatków uznanych za kwalifikowalne (po autoryzacji) przez daną instytucję dokonującą oceny (tj. pola 10a) oraz ilorazu kwoty dofinansowania wynikającej z umowy do wydatków kwalifikowalnych objętych umową [*pole szare*].

**11b)** Część kwoty wykazanej w poz. 11a, która zgodnie z zapisami umowy/decyzji o dofinansowanie oraz zapisami szczegółowego opisu priorytetów danego programu podlegać będzie docelowo zadeklarowaniu do KE jako środki UE [*pole szare*].

**11c)** W przypadku gdy płatności dla beneficjenta przekazywane są w formie refundacji wpisujemy kwotę równą poz. 11a pomniejszoną o kwoty do odzyskania – w sytuacji, gdy odzyskanie środków należnych instytucji nie następuje przez zwrot środków przez beneficjenta w drodze przelewu. [*pole szare*].

### **Informacja finansowa (12, 12a)**

Przed rozpoczęciem wprowadzania danych do tabeli należy kliknąć pole **Dodaj dokument**.

<sup>1</sup> <sup>1</sup> W przypadku odzyskiwania kwot poprzez potrącenie wniosku o płatność należy pomniejszyć jedynie kwotę przypadającą do wypłaty na rzecz beneficjenta. Odpowiednie pomniejszenie wydatków kwalifikowalnych powinno nastąpić w momencie sporządzania *Poświadczenia i Deklaracji wydatków*.

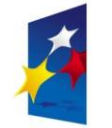

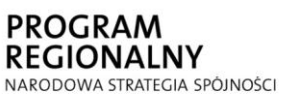

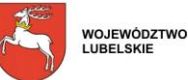

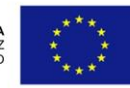

### **(12) Zestawienie dokumentów potwierdzających poniesione wydatki objęte wnioskiem**

Beneficjent wykazuje we Wniosku o płatność WYŁĄCZNIE poniesione wydatki kwalifikowalne. W tabeli 12 wniosku nie należy ujmować faktur lub dokumentów finansowych o równoważnej wartości dowodowej zawierających wartości zerowe do zapłaty. Zasada dotyczy zarówno dokumentów korygujących, zaliczkowych jak i rozliczających zaliczkę. Kopie faktur lub dokumentów księgowych o równoważnej wartości dowodowej potwierdzające poniesione wydatki powinny być ponumerowane w prawym dolnym rogu i ułożone narastająco według terminu dokonanej płatności wraz z dowodami zapłaty zgodnie z kolejnością wpisu w tabeli.

W pkt 12 Beneficjent przedstawia dokumenty potwierdzające wydatki poniesione od momentu złożenia poprzedniego Wniosku o płatność.

#### **Uwaga: W ramach projektu płatności mogą być dokonywane co do zasady tylko przelewem.**

Beneficjenci realizujący Projekt w ramach Działania 2.1 RPO WL na lata 2007-2013 w tabeli 12 umieszczają jedynie koszty związane z zarządzaniem funduszem. Faktury/inne dokumenty księgowe o równoważnej wartości dowodowej, potwierdzające dokonanie wydatków kwalifikowalnych powinny być opisane w sposób umożliwiający identyfikację wydatku z realizowanym projektem, zgodnie ze wzorem zamieszczonym na stronie [www.lawp.lubelskie.pl](http://www.lawp.lubelskie.pl/)

Uwaga (dotyczy Działania 2.1.): W okresie trwałości Projektu jak również w okresie jego realizacji Beneficjent upoważniony jest do pobierania kosztów zarządzania Projektem, w wysokości nie przekraczającej progów procentowych, o których mowa w art. 43 (4) Rozporządzenia Komisji (WE) Nr 1828/2006. W odniesieniu do niepełnego roku trwania umowy kwota kosztów będzie ustalana proporcjonalnie do maksymalnego średniorocznego limitu.

#### **W zestawieniu dokumentów potwierdzających poniesione wydatki należy podać:**

- 1. liczbę porządkową danego dokumentu (jeżeli na danej fakturze znajdują się wydatki należące do więcej niż jednej kategorii interwencji należy nadać tej fakturze jeden numer, a wydatki rozpisać zgodnie z kategorią interwencji w kolejnych wierszach.
- 2. numer dokumentu potwierdzającego wydatkowanie środków,
- 3. numer księgowy lub ewidencyjny dokumentu, nadany przez osobę prowadzącą ewidencję księgową lub księgi rachunkowe,
- 4. NIP wystawcy dokumentu,
- 5. datę wystawienia dokumentu,
- 6. datę uregulowania płatności wynikającą z przedstawionego dokumentu księgowego. W przypadku płatności częściowych należy wpisać daty wszystkich operacji potwierdzających zapłatę za przedstawione do refundacji faktury lub inne dokumenty księgowe o równoważnej wartości dowodowej, należy je wszystkie podać w kolumnie 6 poprzez każdorazowe kliknięcie pola [+] i przy pomocy kalendarza wybrać datę),

Za dowody zapłaty uznaje się wyciągi bankowe, a w przypadku płatności gotówkowych np. Raport Kasowy, KW (kasa wypłaci), polecenie wyjazdu służbowego, rozliczenie pobranej zaliczki. Wyciągi bankowe powinny zawierać **pełny** numer faktury/dokumentu księgowego oraz nazwę odbiorcy, którego ten przelew dotyczy.

- 7. pozycję towaru lub usługi na dokumencie,
- 8. nazwę towaru lub usługi wykazanej w odpowiedniej pozycji w przedstawionym dokumencie księgowym. W przypadku gdy nazwa towaru lub usługi zawiera dużą liczbę znaków, należy

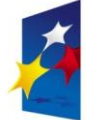

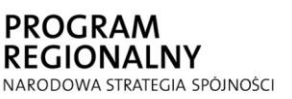

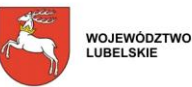

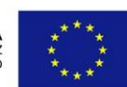

wskazać nazwę lub opis towaru/usługi umożliwiający jego identyfikację. Jeżeli wydatki dotyczą jednego rodzaju asortymentu, stanowią wydatki kwalifikowalne i wszystkie pozycje z faktury objęte są identyczną stawką VAT, możliwe jest podanie zbiorczej nazwy bez przepisywania wszystkich pozycji z faktury (w przypadku wystąpienia różnych stawek pozycje z faktury należy pogrupować wg stawek VAT). W przypadku działania 2.1 należy w kolumnie tej dopisać przy każdym wydatku numer zadania odpowiadający pozycji z tabeli E8 wniosku o dofinansowanie.

9. kwotę dokumentu brutto, jeśli dokument obejmuje inne wydatki, w szczególności nie objęte projektem, należy podać kwotę brutto dotyczącą wydatku kwalifikowanego; **W przypadku wniosku o płatność składanego w ramach Działania 2.1 należy wpisać kwotę** 

**brutto wydatku poniesionego w ramach realizowanego projektu.**

10. kwotę dokumentu netto, jeśli dokument obejmuje inne wydatki, w szczególności nie objęte projektem, należy podać kwotę netto dotyczącą wydatku kwalifikowanego; (różnica pomiędzy wartościami w kolumnach 9 i 10 wynikać może wyłącznie z podatku VAT),

**W przypadku wniosku o płatność składanego w ramach Działania 2.1 należy wpisać kwotę netto wydatku poniesionego w ramach realizowanego projektu.**

11. kwotę wydatków kwalifikowalnych odnoszących się do wydatków wykazanych w kolumnie 9 (w przypadku gdy VAT jest kwalifikowalny) lub w kolumnie 10 (w przypadku gdy VAT jest niekwalifikowalny). W sytuacji gdy faktycznie poniesiona kwota wydatków kwalifikowalnych jest większa od zaplanowanej kwoty wykazanej w harmonogramie rzeczowo-finansowym, należy w pozycji tej wpisać kwotę z harmonogramu rzeczowo-finansowego.

**W przypadku wniosku o płatność składanego w ramach Działania 2.1 należy wpisać kwalifikowaną część wydatku ujętego na fakturze, wyliczoną w oparciu o przyjętą metodologię. Wpisana kwota powinna być tożsama z kwotą wpisaną w kolumnie 9.**

- 12. kwotę VAT wynikającą z kwoty wpisanej w kolumnie 11, o ile podatek VAT jest kwalifikowalny, jeśli podatek VAT jest niekwalifikowany należy wpisać 0,
- 13. kwotę *wydatków inwestycyjnych* według klasyfikacji wydatków (należy wpisać wartość zerową) - *dotyczy Działania 2.1*
- 14. kwotę *wydatków innych* według klasyfikacji wydatków (należy wpisać wartość z kolumny 9 lub 11) - dotyczy Działania 2.1
- 13/15 priorytetowy obszar tematyczny (pkt *A4 Temat priorytetowy* Wniosku o dofinansowanie),
- 14/16 wydatki po autoryzacji, szare pole wypełnia pracownik ORP.

### **12a Klasyfikacja KATEGORII INTERWENCJI kosztów kwalifikowalnych**

Informacje importowane są automatycznie po wypełnieniu tabeli 12 wniosku o płatność.

### **Informacja finansowa (13, 14)**

Przed rozpoczęciem wprowadzania danych do tabeli należy kliknąć pole **Dodaj dochód**.

**(13) Dochód uzyskany od złożenia poprzedniego Wniosku o płatność:** W tabeli należy wskazać dochód uzyskany w ramach realizowanego projektu od złożenia poprzedniego Wniosku o płatność, rozumiany zgodnie z art. 55 ust. 3 rozporządzenia Rady WE nr 1083/2006 z dnia 11 lipca 2006 r., który nie został określony na etapie składania wniosku o dofinansowanie realizacji projektu, a który powstał podczas realizacji projektu lub został niedoszacowany na etapie składania wniosku o dofinansowanie. W przypadku gdy do powstania dochodu przyczyniły się zarówno wydatki

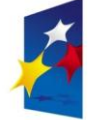

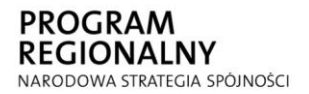

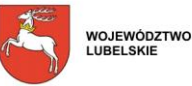

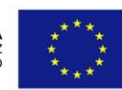

kwalifikowalne jak i niekwalifikowalne należy zadeklarować część dochodu odpowiadającą relacji wydatków kwalifikowalnych do wydatków ogółem, które przyczyniły się do powstania dochodu. W dodatkowym wierszu należy wykazać odsetki narosłe od środków zaliczki od złożenia poprzedniego wniosku o płatność (chyba że na mocy odrębnych przepisów wspomniane odsetki stanowią dochód Beneficjenta, jak to ma miejsce chociażby w przypadku jednostek samorządu terytorialnego).

W przypadku działania 2.1 należy w poszczególnych wierszach wykazać dochód uzyskany w wyniku realizacji Projektu w podziale na dochód od udzielonego dofinansowania i od wkładu własnego (m. in. opłaty z tytułu udzielonych pożyczek/poręczeń, odsetki od udzielonych pożyczek/poręczeń, odsetki od środków zgromadzonych na rachunkach bankowych, odsetki od kapitału zgromadzonego na realizację Projektu nie zaangażowanego bezpośrednio we wdrażanie instrumentu pożyczkowego/doręczeniowego lokowanego w bezpiecznych i płynnych instrumentach finansowych) – zgodnie z zapisami Umowy o dofinansowanie realizacji projektu (definicja przychodu).

W przypadku gdy nie został wygenerowany dochód, należy pozostawić zero (0).

W przypadku gdy od złożenia poprzedniego Wniosku o płatność nie narosły żadne odsetki, należy pozostawić zero (0).

### **(14) Punkt wypełniany przez pracownika LAWP.**

## **Przebieg realizacji (15 - 16)**

### **(15) Postęp rzeczowo-finansowy realizacji projektu:**

Przed rozpoczęciem wprowadzania danych do tabeli należy kliknąć pole **Dodaj zadanie.**

W kolumnie 1 należy opisać wszystkie zadania/etapy założone we wniosku o dofinansowanie w części E4 i spójne z kosztami przedstawionymi w harmonogramie rzeczowo-finansowym.

W przypadku wniosków składanych w ramach Działania 2.1 w kolumnie 1 należy opisać wszystkie zadania/etapy założone we Wniosku o dofinansowanie na cały okres realizacji Projektu.

Opis ten nie może przekroczyć 50 znaków.

W kolumnie 2 należy zamieścić krótki opis prezentujący stan realizacji poszczególnych zadań/etapów projektu. Opis ten nie może przekroczyć 300 znaków.

W kolumnie 3 i 4 należy przedstawić dane o wydatkach ogółem i wydatkach kwalifikowalnych, które zgodnie z aktualnym harmonogramem rzeczowo-finansowym lub z Wnioskiem o dofinansowanie (tabela E8) powinny być poniesione na danym etapie realizacji projektu.

W kolumnach 5 i 6 należy podać wydatki ogółem oraz wydatki kwalifikowalne poniesione od początku realizacji projektu. W sytuacji gdy faktycznie poniesiona kwota wydatków kwalifikowalnych jest większa od planowanej kwoty wykazanej w harmonogramie rzeczowofinansowym lub we Wniosku o dofinansowanie, należy w kolumnie 6 wpisać kwotę z harmonogramu rzeczowo-finansowego lub z Wniosku o dofinansowanie.

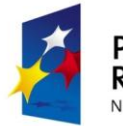

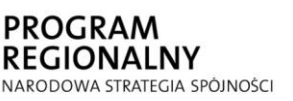

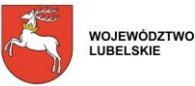

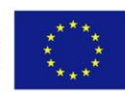

**W przypadku wniosku o płatność składanego w ramach Działania 2.1 w wierszu** *Przekazane instytucji prowadzącej fundusz na wyodrębniony rachunek bankowy środki finansowe* **należy w kolumnach 5 i 6 wpisać wartość udzielonych pożyczek/poręczeń narastająco od początku realizacji projektu.** 

Kolumny 5 i 6 powinny być wypełnione także wówczas, gdy punkty 9 -14 Wniosku o płatność są niewypełnione.

Kolumna 7 – wyliczana automatycznie przez generator wniosków o płatność. **W odpowiednich wierszach należy wskazać wydatki poniesione na zakup gruntów oraz mieszkalnictwo, o których mowa w załączniku III do rozporządzenia nr 1828/2006.**

Należy również przekazać informację o wydatkach związanych z kosztami pośrednimi/ogólnymi rozliczanymi ryczałtowo, o których także jest mowa w załączniku III Rozporządzenia nr 1828/2006, uwzględniając zapisy art.11 Rozporządzenia Parlamentu Europejskiego i Rady nr 1081/2006 z dnia 5 lipca 2006r. w sprawie Europejskiego Funduszu Społecznego i uchylającego Rozporządzenie (WE) nr 1784/1999 (Dz. Urz. UE L 210 z 31.07.2006 r).

Pozycja "*W tym cross-financing*" pozostaje niewypełniona, należy pozostawić zera.

### **UWAGA: Jeżeli ze względu na specyfikę realizowanego projektu trudno jest wyodrębnić w nim zadania/etapy, Beneficjent wypełnia w tabeli pierwszy wiersz podając dane/komentarz odnoszące się do całego projektu.**

### **(16) Planowany przebieg rzeczowy realizacji projektu do czasu złożenia kolejnego wniosku o płatność:**

Należy opisać w kilku zdaniach zadania/etapy, jakie Beneficjent planuje podjąć w ramach realizowanego projektu do czasu złożenia kolejnego Wniosku o płatność.

W przypadku Wniosku o płatność końcową Beneficjent pozostawia pkt 16 we Wniosku o płatność niewypełniony.

Opis ten nie może przekroczyć 2000 znaków.

### **Przebieg realizacji (17 - 18)**

#### **(17) Wskaźniki realizacji projektu:**

Informacje w kolumnach od 1 do 4 importowane są automatycznie po wczytaniu wniosku o dofinansowanie.

Tabela 17a dotycząca wskaźników produktu powinna być wypełniana dla każdego Wniosku o płatność, natomiast część tabeli 17b z wskaźnikami rezultatu – wyłącznie dla Wniosku o płatność końcową, lub ostatniego Wniosku o płatność składanego w ramach projektu realizowanego przez Beneficjenta będącego państwową jednostką budżetową.

Uwaga: W przypadku wniosków o płatność składanych w ramach Działania 2.1 tabelę 17b dotyczącą wskaźników rezultatu należy wypełniać przy każdym wniosku wpisując poziomem realizacji na dzień złożenia wniosku do LAWP. W kolumnie 5 *Wartość wskaźnika osiągnięta w wyniku zrealizowania projektu* należy przedstawiać wartość wskaźnika rezultatu osiągniętego od początku realizacji projektu w ujęciu narastającym.

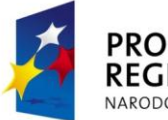

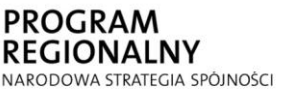

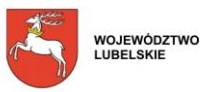

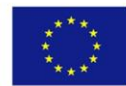

Kolumna 5 *Osiągnięta wartość wskaźnika* określa rzeczywiście osiągnięte materialne efekty w okresie sprawozdawczym lub od początku realizacji projektu. W przypadku pierwszego Wniosku o płatność wartość w kolumnie 5 i 6 będzie taka sama.

W przypadku wskaźnika rezultatu Beneficjent we Wniosku o płatność końcową<sup>2</sup> w kolumnie 5 (wartość wskaźnika osiągnięta w wyniku zrealizowania projektu) wpisuje wartość, jaka będzie osiągnięta w momencie zakończenia projektu, bądź w okresie bezpośrednio następującym po tym terminie (w zależności od specyfiki wskaźnika – jednak okres ten nie może być dłuższy niż jeden rok).

W przypadku niezrealizowania przez Beneficjenta wskaźnika rezultatu (odchylenie od założeń powyżej 15%) w momencie zakończenia projektu bądź w okresie bezpośrednio następującym po tym terminie (okres ten nie powinien być dłuższy niż 1 rok, licząc od dnia złożenia wniosku o płatność końcową) obowiązkiem Beneficjenta jest przedstawienie IP II stopnia szczegółowych wyjaśnień, co do przyczyn jego nieosiągnięcia. Na ich podstawie za zgodą Dyrektora/Z-cy Dyrektora LAWP, możliwe jest przygotowanie aneksu do umowy o dofinansowanie wydłużającego maksymalnie o rok okres na osiągnięcie wskaźnika. W przypadku gdy Beneficjent odmówi podpisania aneksu, bądź nie osiągnie zakładanej wartości wskaźnika w wydłużonym okresie, przeprowadzana jest ponowna ocena merytoryczna wniosku pod kątem wpływu zmniejszonej wartości wskaźnika na przyznanie dofinansowania. Ponadto Beneficjent ma obowiązek dołączyć dokumentację potwierdzającą stan faktyczny wykazany w wyjaśnieniach. W przypadku wskaźników podlegających punktacji na etapie aplikowania o środki i mających bezpośredni wpływ na przyznane dofinansowanie dla projektu, IP II podejmuje decyzję o rozwiązaniu Umowy o dofinansowanie. Dotyczy to sytuacji, gdy w wyniku ponownej oceny merytorycznej wniosku o dofinansowanie okazałoby się, że zmniejszona wartość wskaźnika rezultatu ma wpływ na ilość otrzymanych punktów, co skutkowałoby tym, że Projekt nie zostałby umieszczony na Liście rankingowej projektów wybranych do dofinansowania. pozostałym przypadku na podstawie przedłożonej dokumentacji IP II bada czy istnieje zasadność zmniejszenia wartości wskaźnika. Dyrektor/Z-ca Dyrektora LAWP podejmuje decyzję o podpisaniu aneksu do umowy o dofinansowanie.

Kolumna 7 – wyliczana automatycznie przez generator wniosków o płatność.

W przypadku określenia jednostki miary wskaźnika rezultatu, wyrażonej w %, należy podać jednocześnie wartość zmiany wyrażoną w liczbach bezwzględnych, w celu umożliwienia oceny stopnia osiągnięcia zakładanych wskaźników (w przypadku wartości bezwzględnych, wypełnia się wówczas kolumnę 6).

Zmiany zakładanych wartości wskaźników produktu i rezultatu nie przekraczające 15 % ich wartości mogą być dokonane po uprzednim poinformowaniu LAWP o planowanych zmianach i uzyskaniu pisemnej zgody LAWP na zmiany, bez konieczności podpisywania aneksu.

Zmiany zakładanych wartości wskaźników produktu i rezultatu przekraczające 15 % ich wartości mogą być dokonane po uzyskaniu zgody LAWP i wymagają dokonania zmian umowy w formie aneksu. W przypadku zmiany wskaźników produktu powyżej 15%, które pociągają za sobą zmiany wskaźnika rezultatu zgoda LAWP uzależniona jest od ponownej oceny merytorycznej zmodyfikowanego wniosku o dofinansowanie w szczególności pod kątem osiągnięcia celów projektu.

<sup>1</sup> <sup>2</sup> Dotyczy także wniosku stanowiącego rozliczenie ostatniej transzy przekazywanej w formie zaliczki (w przypadku gdy całość dofinansowania w ramach projektu przekazywana jest w formie zaliczki) lub ostatniego wniosku o płatność składanego w ramach projektu realizowanego przez Beneficjenta będącego państwową jednostką budżetową.

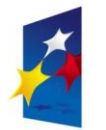

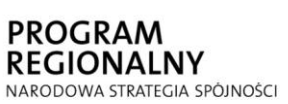

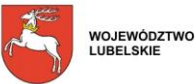

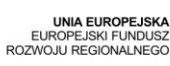

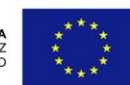

Powtórnej oceny merytorycznej nie dokonuje się w przypadku zmiany wskaźników produktu powyżej 15% wyrażonych w PLN i nie pociągającej za sobą zmiany wskaźników rezultatu. W przypadku stwierdzenia zgodności projektu z zakładanymi celami, mimo zmian wartości wskaźników, IP II może zdecydować o proporcjonalnym zmniejszeniu kwoty dotacji. Negatywna ocena merytoryczna projektu powinna skutkować rozwiązaniem umowy i zwrotem dotacji.

#### **(18) Informacja na temat problemów napotkanych w trakcie realizacji projektu:**

Należy przedstawić w kilku zdaniach informację o problemach napotkanych w trakcie realizacji projektu w okresie objętym Wnioskiem o płatność, zadaniach planowanych do realizacji, a niezrealizowanych w tymże okresie, wraz z podaniem powodów odstąpienia przez Beneficjenta od realizacji określonych zadań, bądź wskazaniem przyczyn zewnętrznych, uniemożliwiających realizację konkretnych zadań. W przypadku Wniosku o płatność końcową lub wniosku stanowiącego rozliczenie ostatniej transzy przekazywanej w formie zaliczki, lub Wniosku o płatność końcową składanego w ramach projektu realizowanego przez Beneficjenta będącego państwową jednostką budżetową, należy umieścić dodatkowo komentarz odnośnie zrealizowania wskaźników, wraz z podaniem przyczyn ewentualnego nieosiągnięcia założonego w projekcie poziomu wskaźników. Opis ten nie może przekroczyć 2000 znaków.

W sytuacji gdy w trakcie realizacji projektu nie wystąpiły żadne problemy należy wpisać "NIE *DOTYCZY.*

### **Przebieg realizacji (19 - 20)**

#### **(19) Harmonogram wydatków i składania wniosków o płatność na kolejne kwartały**

Należy przedstawić informację o całkowitych wydatkach kwalifikowalnych, jakie Beneficjent planuje wykazać we Wnioskach o płatność składanych w kolejnych kwartałach i latach, **aż do zakończenia realizacji projektu**.

Po uzupełnieniu pierwszego wiersza w kol. 1, 2, 3 (rok, kwartał, miesiąc) kolejne wiersze wpisują się automatycznie.

W kolumnie 4 należy wpisać całkowite wydatki kwalifikowalne, jakie Beneficjent planuje wykazać we wnioskach o płatność składanych w kolejnych kwartałach kalendarzowych. Jeżeli w danym kwartale Beneficjent nie przewiduje żadnych wydatków (składa wniosek tylko z częścią sprawozdawczą) to zobowiązany jest do wypełnienia każdej pozycji, a w kolumnach 2-3 pozostawia zera.

W kolumnie 5 należy podać wartość wnioskowanej kwoty (stanowiącej wynik mnożenia *kwoty wydatków kwalifikowalnych* przez *procent dofinansowania wynikający z Umowy*).

W kolumnie 6 należy podać wartość wnioskowanej zaliczki (*dotyczy Beneficjentów Działania 2.3 Schemat A oraz Działania 2.4 Schemat B ubiegających się o zaliczkę*).

W przypadku działania 2.1 wartość planowanych wydatków kwalifikowanych należy podzielić według klasyfikacji wydatków na *wydatki inwestycyjne* i *inne*. *Wydatki inwestycyjne* stanowi kapitał przeznaczony na realizację Projektu. Natomiast *wydatki inne* stanowią koszty zarządzania Projektem.

#### **UWAGA:**

Dane przedstawione w poz. 19 powinny umożliwić sporządzenie prognoz dla całego programu dla kolejnych kwartałów, stąd konieczne jest, aby informacje przedstawione przez Beneficjenta obejmowały kwartały kalendarzowe. W sytuacji gdy Beneficjent składa Wniosek obejmujący wydatki poniesione wyłącznie np. w styczniu danego roku, pierwszy wypełniany przez Beneficjenta

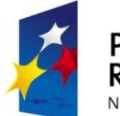

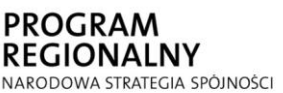

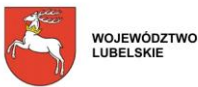

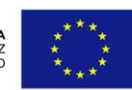

wiersz powinien zawierać dane dla drugiego kwartału danego roku (kwiecień-czerwiec), a nie dla trzech kolejnych miesięcy (luty-kwiecień).

**(20) Informacja o zgodności realizacji projektu z zasadami polityk wspólnotowych:** Poprzez wybranie z rozwijanej listy pola *TAK*, *NIE* należy wskazać, czy realizowany projekt jest zgodny z zasadami polityk wspólnotowych i krajowych, do przestrzegania których Beneficjent zobowiązał się w Umowie o dofinansowanie. W przypadku nieprzestrzegania polityk wspólnotowych i krajowych (tj. wyboru pola *NIE*) należy opisać w kilku zdaniach, na czym polegały nieprawidłowości oraz wskazać podjęte działania naprawcze. W opisie należy uwzględnić wyniki kontroli/audytów wskazujących na naruszenie w/w zasad.

### **Oświadczenia beneficjenta (21)**

**(21)** Oświadczenia Beneficjenta:

W pkt 2 należy wybrać z rozwijanej listy (jestem/nie jestem).

W pkt 4 należy wskazać miejsce przechowywania dokumentacji związanej z projektem, podając adres i charakter miejsca (np. siedziba firmy, miejsce stałego zameldowania itp.).

Pod oświadczeniami należy przy pomocy kalendarza wpisać datę, poniżej miejscowość oraz po wydrukowaniu formularza złożyć czytelny podpis.

### **Załączniki (22)**

### **(22) ZAŁĄCZNIKI:**

*Należy zaznaczyć znakiem "X" załączniki dołączonego wniosku o płatność.* 

W przypadku gdy załącznikiem do wniosku o płatność jest kopia dokumentu, powinna być ona ponumerowana i na pierwszej stronie zawierać stwierdzenie "za zgodność z oryginałem" wraz z podaniem stron, których dotyczy to potwierdzenie ("od strony nr... do strony nr..."). Potwierdzenie zgodności kopii z oryginałem wymaga umieszczenia podpisu osoby potwierdzającej **oraz daty**  potwierdzenia. Oświadczenie "za zgodność z oryginałem" może być również umieszczone na każdej stronie przedkładanej kopii dokumentu wraz z podpisem osoby potwierdzającej **oraz daty potwierdzenia**.

1) Kopie faktur lub dokumentów księgowych o równoważnej wartości dowodowej poświadczone "za zgodność z oryginałem" przez Beneficjenta lub osobę upoważnioną. Niedopuszczalne jest dokonywanie na fakturach (oraz w innych dowodach księgowych)

wymazywania i przeróbek, nie można również poprawiać pojedynczych liter lub cyfr. Oryginał faktury lub dokumentu księgowego ma być opisany zgodnie ze wzorem opisu faktury zamieszczonym na stronie [www.lawp.lubelskie.pl](http://www.lawp.lubelskie.pl/) w zakładce *Realizacja projektu.* Beneficjent

powinien wybrać opis faktury stosownie do prowadzonej przez siebie księgowości (księgowość pełna lub uproszczona).

2) Kopie wyciągów bankowych lub innych równoważnych dokumentów pochodzących z rachunku Beneficjenta potwierdzających dokonanie płatności na rzecz kontrahenta/dokumentujących poniesione wydatki ujęte we wniosku o płatność. Potwierdzeniem dokonania płatności może być również polecenie przelewu wraz z oświadczeniem dostawcy środka trwałego/usługi, że otrzymał zapłatę zgodnie z wystawionym dokumentem finansowym.

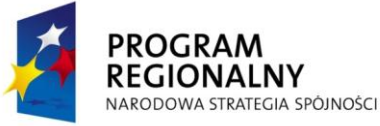

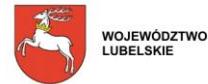

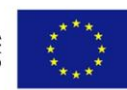

Z przedstawionego dokumentu powinno jasno wynikać, za jaką fakturę dokonano płatności. Wyciąg bankowy powinien również umożliwiać identyfikację właściciela rachunku (Beneficienta).

- 3) Kopie dokumentów finansowych potwierdzających wysokość dochodu wygenerowanego w trakcie realizacji projektu poświadczone "za zgodność z oryginałem" przez Beneficjenta lub osobę upoważnioną.
- 4) Kopie dokumentów potwierdzających odbiór/wykonanie prac (m.in. protokół odbioru częściowego, końcowego, dziennik budowy) poświadczone "za zgodność z oryginałem" przez Beneficjenta lub osobę upoważnioną - w przypadku gdy przedmiotem projektu była budowa, przebudowa, nadbudowa obiektów budowlanych lub zakup środków trwałych/wartości niematerialnych i prawnych. W przypadku zakupu maszyn, urządzeń, które nie zostały zamontowane - kopia protokołu odbioru, przyjęcia na magazyn, z podaniem miejsca ich składowania. Ponadto do każdego wniosku o płatność rozliczającego wydatki Beneficjent zobowiązany jest złożyć kosztorysy ofertowe na wykonywane roboty budowlane od wykonawców, których oferty zostały uznane za najkorzystniejsze. Załączniki wymagane są obligatoryjnie w przypadku projektów infrastrukturalnych.

### **UWAGA: W protokole odbioru zakupionego środka trwałego należy umieścić informację o numerze seryjnym sprzętu.**

- 5) Kopie umów z dostawcami lub wykonawcami zawierające specyfikację będącą podstawą wystawienia każdej z faktur lub innych dokumentów księgowych o równoważnej wartości dowodowej poświadczone "za zgodność z oryginałem" przez Beneficjenta lub osobę upoważnioną – jeżeli nazwa towaru lub usługi na dokumencie księgowym o równoważnej wartości dowodowej, odnosi się do umów zawartych przez Beneficjenta lub nie pozwala na precyzyjne określenie kosztów kwalifikowalnych.
- 6) Kopia dowodu rejestracyjnego, poświadczona "za zgodność z oryginałem" przez Beneficjenta lub osobę upoważnioną – jeżeli jest wymagany przepisami prawa krajowego – w przypadku zakupu środków transportu podlegających współfinansowaniu.
- 7) Kopia zaświadczenia o wpisie do ewidencji innych obiektów świadczących usługi hotelarskie (nie będących obiektami hotelarskimi), o której mowa w art. 38 ust. 3 Ustawy z dnia 29 sierpnia 1997 r. o usługach turystycznych wydanego przez Urząd Miasta/Gminy, poświadczona "za zgodność z oryginałem" przez Beneficjenta lub osobę upoważnioną (*dołączona do Wniosku o płatność końcową*).
- 8) Kopia decyzji administracyjnej wydanej przez marszałka województwa, o której mowa w art. 38 ust. 1 i 2 w związku z art. 42 ust. 1 ustawy z dnia 29 sierpnia 1997 r. o usługach turystycznych, poświadczona "za zgodność z oryginałem" przez Beneficjenta lub osobę upoważnioną potwierdzającej nadanie kategorii obiektowi, którego dotyczy projekt - *(dołączona do Wniosku o płatność końcową).*
- 9) Informacja z Centralnej Informacji Krajowego Rejestru Sądowego odpowiadająca aktualnemu odpisowi z rejestru przedsiębiorców *(dołączona do Wniosku o płatność końcową).*
- 10) Informacja z Centralnej Ewidencji i Informacji o Działalności Gospodarczej potwierdzająca prowadzenie działalności przez Beneficjenta (dołączona do Wniosku o płatność końcową).
- 11) W przypadku gdy projekt dotyczy zakupu używanego środka trwałego w drodze kredytu inwestycyjnego lub leasingu finansowego:
	- a) pisemne oświadczenie wystawione przez sprzedającego o tym, że używany środek trwały nie został zakupiony przy wykorzystaniu środków publicznych w okresie ostatnich 7 lat,
	- b) pisemne oświadczenie sprzedającego, że środek trwały, który został nabyty przez sprzedającego jako używany nie został nabyty przy wykorzystaniu środków publicznychoryginał, jeżeli od jego nabycia do nabycia przez Beneficjenta minęło mniej niż 7 lat,

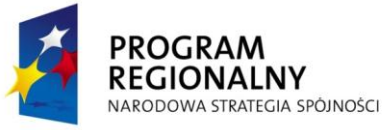

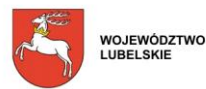

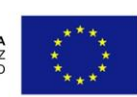

- c) oświadczenie Beneficjenta o tym, iż cena używanego środka trwałego nie przekracza jego wartości rynkowej wraz z informacją na temat ceny rynkowej nowego środka trwałegooryginał,
- d) odpowiednie certyfikaty jeżeli dany używany środek trwały wymagał uzyskania takich dokumentów – kopia potwierdzona "za zgodność z oryginałem" przez Beneficjenta lub osobę upoważnioną oraz oświadczenie Beneficjenta potwierdzające spełnienie przez używany środek trwały odpowiednich norm – oryginał.
- 12) Dokumenty wymagane w przypadku nabycia nieruchomości:
	- a) kopia aktu notarialnego zawierającego szczegółowy opis przedmiotu zakupu i jego wartości, poświadczona "za zgodność z oryginałem" przez Beneficjenta lub osobę upoważnioną,
	- b) kopia operatu szacunkowego potwierdzającego rynkową wartość przedmiotowej nieruchomości, sporządzonego na dzień jej zakupu przez uprawnionego rzeczoznawcę i poświadczona "za zgodność z oryginałem" przez Beneficjenta lub osobę upoważnioną,
	- c) pisemne oświadczenie sprzedającego, iż zgodnie z jego najlepszą wiedzą, nieruchomość w ciągu ostatnich 10 lat od zakupu przez Beneficjenta nie była nabyta z udziałem dotacji krajowych lub wspólnotowych.
- 13) Protokół z wyboru ofert w przypadku braku obowiązku stosowania Ustawy "Prawo Zamówień Publicznych". Wzór protokołu z wyboru ofert dostępny jest na stronie www.lawp.lubelskie.pl w zakładce *Realizacja projektu.*

Do wniosku o płatność Beneficjenci dołączają jedynie protokół z wyboru oferty. Natomiast cała dokumentacja związana z wyborem najkorzystniejszej oferty musi znajdować się w posiadaniu Beneficjenta i udostępniona do wglądu podczas kontroli na miejscu realizacji projektu.

Zgodnie z umową o dofinansowanie Beneficjent zobowiązuje się przy realizacji Projektu wybierać i udzielać wszelkich zamówień (zakupów, dostaw itp.) w oparciu o najbardziej korzystną ekonomicznie ofertę, z zachowaniem zasad przejrzystości i uczciwej konkurencji Beneficjentowi nie wolno nabywać jakichkolwiek towarów, usług, dóbr niematerialnych i prawnych oraz rzeczy ruchomych i nieruchomości od podmiotów, z którymi posiada powiązania osobiste, tj. małżonka, rodziców, teściów, zstępnych lub Beneficjent pozostaje z takimi podmiotami w powiązaniu, o którym mowa w rozporządzeniu Komisji (WE) nr 800/2008 z dnia 6 sierpnia 2008 r. uznającym niektóre rodzaje pomocy za zgodne ze wspólnym rynkiem w zastosowaniu art. 87 i 88 Traktatu (ogólnym rozporządzeniu w sprawie wyłączeń blokowych) (Dz. Urz. UE L 214 z 9.8.2008).

W związku z powyższym Beneficjent zobowiązany jest:

- **wysłać zapytanie ofertowe do potencjalnych dostawców i usługodawców**. Etap ten polega m.in. na opisaniu przez Beneficjenta przedmiotu postępowania w sposób umożliwiający prawidłowe i rzetelne przygotowanie oferentowi swojej oferty. Oznaczono to m.in. że opis powinien pozwalać każdemu potencjalnemu oferentowi jednoznacznie określić przedmiot postępowania (np. komputer – laptop czy stacjonarny, jakie ma mieć minimalne parametry). Należy przygotować zapytanie w sposób, który nie będzie naruszał zasady konkurencyjności.

W ramach danego postępowania do wszystkich oferentów Beneficjent musi wysłać zapytanie ofertowe tej samej treści.

Oferent powinien wiedzieć komu ma złożyć ofertę, gdzie i w oparciu o jakie kryterium będzie dokonywany wybór najkorzystniejszej oferty. Należy również określić termin do kiedy oferty mogą być składane. Bardzo istotne i ważne jest to aby oferent wskazał przez jaki okres czasu będzie związany ofertą. Beneficjent w zapytaniu możesz sam określić minimalny czas związania ofertą np. na 30 dni ułatwi to dalsze postępowanie (wybór wykonawcy musi nastąpić spośród ważnych ofert, ponadto wybrana oferta musi być ważna nadzień podpisania umowy z wykonawcą/dostawcą).

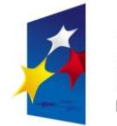

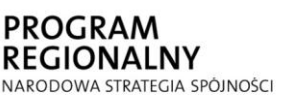

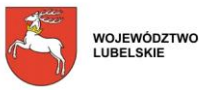

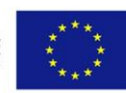

W dokumentacji dotyczącej realizacji Projektu Beneficjent powinien posiadać potwierdzenia wysłania zaproszenia do składania ofert/zapytań ofertowych. Przykładowymi potwierdzeniami mogą być: dowód nadania listu poleconego, potwierdzenie nadania faxu, drukowany e-mail, potwierdzenie osobistego odbioru.

 **zebrać oferty.** Ważne, by odnotować fakt ich złożenia w dokumentacji dotyczącej realizacji Projektu. W sytuacji gdy:

 oferta złożona została za pomocą poczty lub kuriera w takim przypadku należy zachować kopertę, w której oferta została złożona oraz opisać ją np. "wpłynęło dnia.....". Zapis taki musi być opatrzony czytelnym podpisem osoby potwierdzającej wpływ oferty lub parafką wraz z pieczęcią imienną,

 oferta została złożona w formie elektronicznej – e-mailem – potwierdzeniem otrzymania oferty będzie wydruk e-maila,

 oferta została złożona osobiście - osoba przyjmująca ofertę powinna dokonać potwierdzenia jej wpływu na dokumencie oferty poprzez zapis o treści np. *"wpłynęło dnia...."* oraz umieścić czytelny podpis osoby przyjmującej lub parafkę wraz z pieczęcią imienną.

**- wybrać najkorzystniejszą z ofert.** Wybór ofert powinien nastąpić po terminie, do którego oferty mogły być składane w ramach danego postępowania lub w dniu, gdy oferty złożyli wszyscy zaproszeni oferenci. Ponadto ważne by wybór wykonawcy nastąpił przed podpisaniem umowy na daną usługę lub dostawę.

Protokół z wyboru najkorzystniejszej oferty należy sporządzić w oparciu o wzór protokołu, który udostępniony jest na stronie internetowej LAWP - (www.lawp.eu w zakładce *Realizacja projektu*).

Celem zachowania zasady konkurencyjności należy, m.in. co do zasady dokonywać wyboru wykonawcy lub dostawcy spośród **co najmniej trzech ważnych ofert**. W sytuacji gdy w wyniku przeprowadzonego postępowania Beneficjent otrzyma mnij niż trzy oferty od różnych oferentów, wówczas zobowiązany jest w sposób nie budzący wątpliwości udokumentować wysłanie zapytań ofertowych poprzez przedstawienie potwierdzenia ich otrzymania przez potencjalnych oferentów, a wyboru dostawcy/wykonawcy dokonuje w oparciu o otrzymane oferty. Kolejny wyjątek stanowi sytuacja, gdy ze względu na specyfikę usługi lub przedmiotu dostawy/zakupu na rynku istnieje tylko jeden wykonawca/ dostawca. Okoliczność taka musi być obiektywnie uzasadniona, Beneficjent zobowiązany jest uzasadnić/wykazać LAWP prawidłowość badania rynku. W takiej sytuacji, Beneficjent do wniosku o płatność zobowiązany jest złożyć oświadczenie o braku występowania 3 dostawców na rynku oraz przedłożyć oświadczenie firmy, u której dokonano zakupu/dostawy, iż jest jedynym producentem/dystrybutorem/usługodawcą danego towaru/usługi.

Całość dokumentacji ofertowej powinna znajdować się w miejscu realizacji projektu. Będzie podlegać weryfikacji w czasie kontroli na miejscu realizacji projektu.

W przypadku gdy Beneficjenci nie dopełni zasady konkurencyjności tzn. nie będzie w stanie udokumentować sposobu w jaki dokonał wyboru najkorzystniejszej oferty, wówczas dany wydatek zostanie uznany za niekwalifikowalny w ramach projektu bądź w sytuacji gdy ww. przypadek będzie dotyczył całego projektu zostanie rozwiązana umowa z Beneficjentem.

Na podstawie art. 36 Pzp dopuszcza się zlecenie prac podwykonawcom oraz połączenie ze sobą środków poszczególnych członków konsorcjum tak aby mogli wspólnie spełniać warunki uczestnictwa w przetargu. Zgodnie z przepisami wspólnotowymi nawet całe zamówienie może być zrealizowane przez podwykonawców.

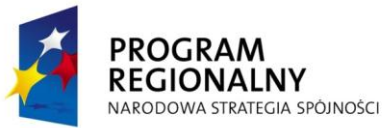

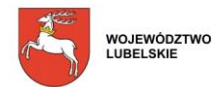

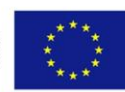

- 14) Kopia umowy/ów ubezpieczenia nieruchomości, środków trwałych poświadczona za zgodność z oryginałem wraz z oświadczeniem Beneficjenta dotyczącym ubezpieczenia wszystkich nieruchomości oraz środków trwałych zakupionych w ramach Projektu- wzór oświadczenia dostępny jest na stronie www.lawp.lubelskie.pl w zakładce *Realizacja projektu*.
- 15) Inne dokumenty, o ile są wymagane zgodnie z Umowa o dofinansowanie.

W przypadku dołączania przez Beneficjenta dodatkowych dokumentów w ramach załączników *"Inne dokumenty, o ile są wymagane zgodnie z Umową o dofinansowanie"* należy powielając liczbę wierszy w Generatorze Wniosków wpisać wszystkie załączone dokumenty. Załączone dokumenty powinny zawierać nazwę i numer załącznika, nadany przez Generator w trakcie powielania wierszy.

### **22a. ZAŁĄCZNIKI dotyczące Projektów złożonych w ramach Działania 2.1 RPO WL na lata 2007-2013 (***Instrukcja dla Beneficjentów Działania 2.1 RPO WL dotycząca obowiązków w zakresie sprawozdawczości została zamieszczona na stronie [www.lawp.lubelskie.eu](http://www.lawp.lubelskie.eu/) w zakładce Realizacja projektu)*

- 16) Zaświadczenie z Banku o założeniu wyodrębnionego rachunku bankowego założonego na potrzeby realizacji Projektu, z którego będą dokonywane płatności związane z zarządzaniem Projektem.
- 17) Wyciągi bankowe z rachunków Beneficjenta potwierdzających dokonanie operacji związanych z realizacją Projektu. W przypadku wyciągów bankowych poświadczających przekazanie wynagrodzenia za pracę, odprowadzenie składek do ZUS, podatku dochodowego do US oraz ewentualne inne potrącenia (np. składki ubezpieczeniowej), należy na odwrocie wyciągu bankowego wyszczególnić w jakiej wysokości zostały poniesione składki za każdego pracownika zaangażowanego w Projekcie - *dołączone do każdego wniosku o płatność*.
- 18) Wyciąg bankowy potwierdzający przekazanie środków własnych Beneficjenta na założony dla Projektu rachunek bankowy.
- 19) Wydruk z systemu księgowego (analityka księgowa w układzie zadań) *dołączony do każdego wniosku o płatność*.
- 20) Oświadczenie o spełnieniu warunków kwalifikowalności wydatków wypełnione zgodnie ze wzorem zamieszczonym na stronie www.lawp.lubelskie.pl (w sytuacji wystąpienia wątpliwości w trakcie weryfikacji pracownik ORP może zażądać przedstawienia dodatkowych dokumentów poświadczających poniesione wydatki) - *dołączone do każdego wniosku o płatność*.
- 21) Kopia listy płac lub rachunku do umowy o dzieło lub rachunku do umowy zlecenia- *dołączona do każdego wniosku o płatność*. W przypadku gdy lista płac zawiera dane innych pracowników niż zatrudnionych w ramach realizacji Projektu wówczas dopuszcza się:
	- złożenie kserokopii pierwszej strony, strony na której wykazano personel projektu i ostatniej strony,
	- złożenie kserokopii dokumentu, który będzie zawierał ukryte dane personalne osób niezwiązanych z realizacją projektu.
- 22) Kopia deklaracji ZUS DRA opisana w taki sposób, by był widoczny związek kwoty odprowadzonej za personel projektu, z kwotą wydatków kwalifikowalnych rozliczoną w Projekcie. Pomocniczo mogą być dołączone raporty imienne. Nie dopuszcza się przedkładania wersji roboczej ZUS DRA- *dołączona do każdego wniosku o płatność*.
- 23) Oświadczenie o niezaleganiu z zapłatą zaliczki na podatek dochodowy z wyszczególnieniem kwoty jaka została opłacona za personel projektu (wzór zamieszczony na stronie [www.lawp.lubelskie.pl.](http://www.lawp.lubelskie.pl/)) - *dołączone do każdego wniosku o płatność*

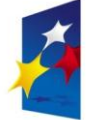

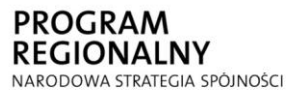

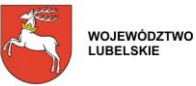

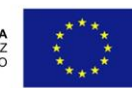

- 24) Umowa o pracę wraz z zakresem obowiązków czy opisem stanowiska lub umowa o dzieło lub umowa zlecenie – *dołączone do pierwszego wniosku o płatność*. W sytuacji gdy zakres obowiązków pracowników nie zmienia się w trakcie realizacji Projektu wówczas w kolejnym wniosku należy złożyć tylko oświadczenie, że zakres obowiązków pracowników nie uległ zmianie. Oświadczenie należy wypełnić zgodnie ze wzorem zamieszczonym na stronie [www.lawp.lubelskie.pl](http://www.lawp.lubelskie.pl/) - *dołączone do każdego wniosku o płatność*
- 25) Karta czasu pracy w sytuacji, gdy wynagrodzenie personelu projektu wynikające z umowy o pracę nie jest rozliczane w Projekcie w 100% wysokości (wzór zamieszczony na stronie [www.lawp.lubelskie.pl.](http://www.lawp.lubelskie.pl/)) - *dołączona do każdego wniosku o płatność*. LAWP może nałożyć na Beneficjenta obowiązek przygotowania dodatkowych dokumentów poświadczających wydatki związane z zatrudnieniem.
- 26) Kopia regulaminu pracy/regulaminu wynagradzania pracowników (w przypadku rozliczania premii).
- 27) Zestawienie tabelaryczne przebiegu realizacji projektu (wypełnione zgodnie ze wzorem zamieszczonym na stronie [www.lawp.lubelskie.pl-](http://www.lawp.lubelskie.pl/) *dołączone do każdego wniosku o płatność*
- 28) Kopie umów pożyczek/poręczeń zawartych przez Beneficjenta. W sytuacji gdy wzór zawieranej umowy z mikro, małymi i średnimi przedsiębiorcami jest identyczny wówczas Beneficjent zobowiązany jest do złożenia tylko jednej kopii umowy i oświadczenia, że pozostałe umowy zostały zawarte na tych samych warunkach - *dołączone do każdego wniosku o płatność*.
- 29) Oświadczenie Beneficjenta, iż przed zawarciem umowy z przedsiębiorcami otrzymującymi wsparcie w postaci instrumentu pożyczkowego w ramach projektu został zbadany ich status prawny (mikro, małe lub średnie przedsiębiorstwo) - *dołączone do każdego wniosku o płatność*.
- 30) Sprawozdanie o udzielonej pomocy publicznej bądź informacja o jej nieudzieleniu, wypełnione zgodnie z aktualnym wzorem formularza sprawozdawczego dla organów udzielających pomocy zamieszczonym na stronie <http://www.uokik.gov.pl/>. Sprawozdania kwartalne z roku 2012 przedkładane są wg dotychczasowych zasad na wzorcu sprawozdawczym w formacie Excela zamieszczonym na stronie<http://www.uokik.gov.pl/> . Począwszy od 1.01.2013 r., w związku z przystąpieniem do systemu SHRIMP, należy składać kwartalne raporty o udzielonej pomocy, obejmujące wszystkie przypadki pomocy wprowadzone do systemu w danym kwartale. Informacja o nieudzieleniu pomocy przedkładana jest tylko za dany rok.
- 31) Informacja dotycząca lokat założonych i/lub zlikwidowanych w okresie sprawozdawczym (wypełniona zgodnie ze wzorem zamieszczonym na stronie [www.lawp.eu,](http://www.lawp.eu/) [www.lawp.lubelskie.pl\)](http://www.lawp.lubelskie.pl/) - *dołączona do każdego wniosku o płatność*
- 32) Inne dokumenty, o ile są wymagane zgodnie z Umową o dofinansowanie. **Uwaga: Wypełniony formularz należy złożyć do LAWP wraz z innymi wymaganymi do wniosku załącznikami.**

Po wydrukowaniu wniosek należy czytelnie podpisać z podaniem miejscowości i daty oraz opatrzyć pieczątką.

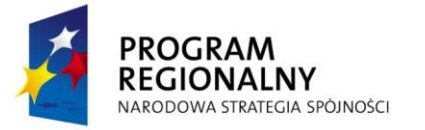

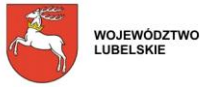

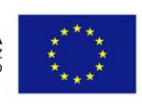